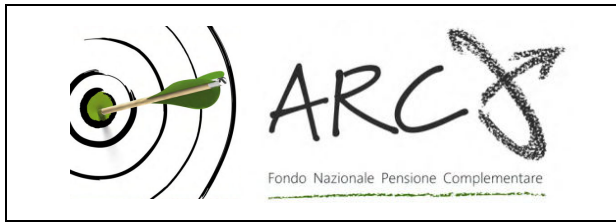

Associazione giuridica riconosciuta Iscritto all'albo dei Fondi Pensione con il n. 106

Piazza Duca d'Aosta, 10 - 20124 Milano MI Tel.: 02 86996939 - Fax: 02 36758014 sito internet: www.fondoarco.it E-mail: info@fondoarco.it

> Spett.le Azienda c.a. Direzione del Personale RSU aziendale

INVIATA VIA POSTA ELETTRONICA, PUBBLICATA SUL SITO WEB Milano, 06 luglio 2015 Prot.: mml 62/15

## **Oggetto: Circolare 08/2015 contribuzione al Fondo relativa al 2° trimestre 2015 prevista per il 20/07/2015**

Al fine di facilitarvi negli adempimenti relativi alla prossima scadenza contributiva del 20/07/2015, di seguito illustriamo la regolamentazione e le modalità operative da seguire.

## *IN EVIDENZA*

- *A) MODIFICA ALIQUOTE CONTRIBUTIVE A CARICO DELL'AZIENDA previste dai rinnovi contrattuali dei settori:* 
	- *Laterizi e Manufatti in cemento INDUSTRIA (ANDIL, ASSOBETON)*

vedasi nostra circolare 05/2015: i rinnovi contrattuali del settore hanno infatti previsto che a decorrere dal 01/04/2015 la contribuzione ad ARCO sia fissata nella misura dell'1,50% (rispetto all'1,40% precedente) a carico del lavoratore e dell'azienda;

• *Lapidei (CONFINDUSTRIA MARMOMACCHINE) ed inerti (Anepla - Associazione Inerti, Sabbia e Ghiaia)*

vedasi nostra circolare 06/2015: i rinnovi contrattuali del settore hanno infatti previsto che a decorrere dal 01/04/2015 la contribuzione ad ARCO a carico dell'azienda sia fissata nella misura dell'1,60% (rispetto all'1,50% precedente), ferma restando la contribuzione a carico del Lavoratore nella misura dell' 1,30%;

• **piccole e medie imprese produttrici di elementi e componenti in laterizio e prefabbricati in latero-cemento; manufatti in calcestruzzo armato e non, in cemento, in gesso e piastrelle (ANIEM, ANIER - aderenti a Confimi Impresa)**

vedasi nostra circolare 07/2015: i rinnovi contrattuali del settore hanno infatti previsto che a decorrere dal 01/04/2015 la contribuzione ad ARCO sia fissata nella misura dell'1,50% (rispetto all'1,40% precedente) a carico del lavoratore e dell'azienda.

## *B) MODALITÀ DI CONTRIBUZIONE DURANTE I PERIODI DI CASSA INTEGRAZIONE GUADAGNI:*

Vedasi nostra circolare 03/2014 che riporta nel dettaglio le modalità di contribuzione.

*C) ANOMALIE CONTRIBUTIVE* 

Si ricorda che nella sezione AREA RISERVATA AZIENDE del sito di ARCO è disponibile il **PANNELLO ANOMALIE CONTRIBUTIVE**. Tale pannello segnala la presenza di **anomalie riferibili alle attività dell'azienda** (invio dei moduli di adesione/anagrafica silenti, invio delle distinte periodiche, bonifici) **che impediscono l'investimento dei contributi dei dipendenti**. Sarà quindi possibile una visualizzazione immediata delle eventuali anomalie e delle conseguenti attività da intraprendere per la loro risoluzione.

**Si consiglia, per essere costantemente aggiornati sulle novità di ARCO, di iscrivervi al NOTIZIARIO DI ARCO** (dall'home page del sito, a sinistra, Notiziario/registrati).

### **1) Regole generali per quanto riguarda la competenza di TFR e contributo a carico del Lavoratore e dell'Azienda**

Per quanto riguarda la competenza della contribuzione, vi ricordiamo che:

- il **conferimento del TFR** decorre dal mese di paga in corso al momento della sottoscrizione da parte del lavoratore del modello TFR2/modulo di adesione al Fondo;
- la **contribuzione a carico del Lavoratore e dell'Azienda** decorre dal 1° giorno del mese successivo all'adesione.

## **2) Profili fiscali: regime fiscale dei contributi**

I contributi versati alla previdenza complementare (sia quelli a carico del datore di lavoro, sia quelli a carico del lavoratore) sono deducibili per un importo complessivamente non superiore a 5.164,57 euro. Ai fini del computo dei 5.164,57 euro sono escluse le quote di TFR. La deduzione dei contributi viene effettuata dal datore di lavoro direttamente in busta paga.

### **3) AZIENDE CHE HANNO ESCLUSIVAMENTE ADERENTI ESPLICITI**

**Versamenti del 2° trimestre 2015 previsti per il 20/07/2015: distinte di contribuzione e bonifici per effettuare i versamenti** 

La **distinta di contribuzione relativa al 2° trimestre 2015,** con competenza 01/04/2015-30/06/2015, dovrà riportare:

- le contribuzioni relative al trimestre di tutti i dipendenti già iscritti in modo esplicito al 31/03/2015;
- le contribuzioni dovute per i nuovi iscritti in modo esplicito, dal 01/04/2015-30/06/2015, nei mesi compresi tra la data di adesione e il 30/06/2015 (il solo TFR per i nuovi iscritti del mese di giugno 2015) e le quote di iscrizione a carico dei lavoratori.

A titolo esemplificativo:

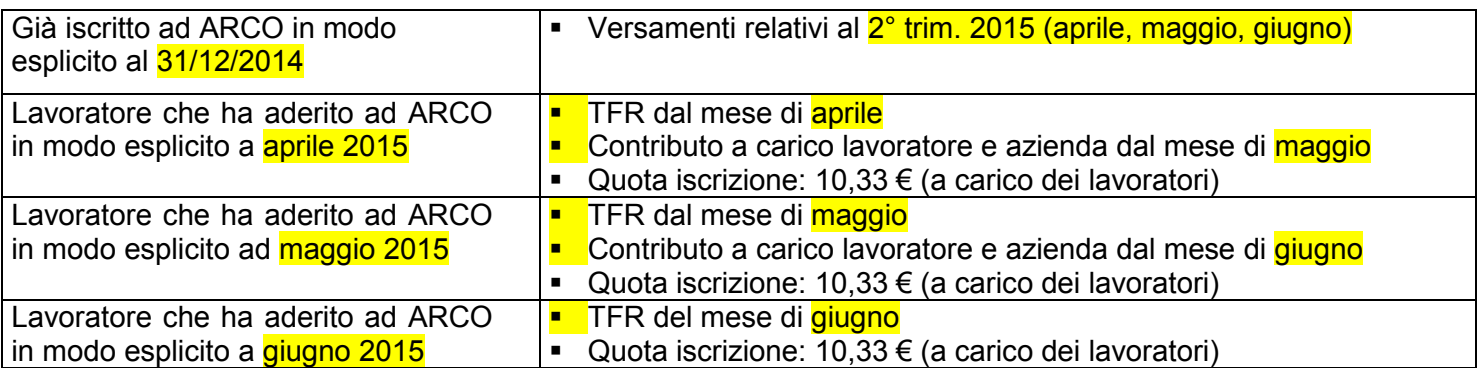

Per quanto riguarda le **istruzioni operative,** il MANUALE OPERATIVO PER LE AZIENDE (versione 04/2015, disponibile sul sito AREA AZIENDE/Modulistica per le Aziende) illustra da pag. 5 a pag. 12 gli adempimenti necessari. In particolare:

## **3.1) Compilazione e invio delle Distinte di contribuzione**

La distinta di contribuzione (elenco analitico dei contributi suddivisi per lavoratore e per fonte contributiva) è necessaria per l'attribuzione dei versamenti sulle posizioni individuali dei singoli associati. La distinta deve essere compilata e inviata tramite web entro e non oltre il 20/07/2015

**3.1.1)** Sul sito del Fondo è disponibile gratuitamente il servizio, denominato **DISTINTA VIA WEB** (WebUploading), per compilare ed inviare le distinte di contribuzione periodiche in modo semplice ed efficace, che si basa su due strumenti: **DISTINTA FACILE** (EasyUpload® ) e **INVIO DATI** (WebUploader® ) **.**

a) **DISTINTA FACILE** (EasyUpload® )**:** è un programma da installare su personal computer che permette di compilare facilmente le distinte di contribuzione e di produrre automaticamente il file nel

formato richiesto per l'invio al Fondo (vedi MANUALE OPERATIVO PER LE AZIENDE versione 04/2015, disponibile sul sito AREA AZIENDE/Modulistica per le Aziende, pag. 7, punto 4.1). Per scaricare il programma è necessario:

collegarsi all'AREA RISERVATA AZIENDE;

- collegarsi alla sezione "Invio dati WebUploading";
- accedere al servizio invio dati;
- scegliere la funzione "Invio distinta di contribuzione";
- scegliere il terzo punto dell'elenco di sinistra e cliccare su "l'applicativo gratuito Easy Upload"; è necessario inoltre scaricare anche il "manuale" contenente tutte le istruzioni operative.

N.B.: MOLTI **PROGRAMMI PAGHE PREVEDONO IN AUTOMATICO LA PREDISPOSIZIONE DELLA DISTINTA DI CONTRIBUZIONE DI ARCO** IN FORMATO TESTO (txt). IN QUESTO CASO LA PROCEDURA E' SEMPLIFICATA, IN QUANTO BASTA COLLEGARSI ALL'AREA RISERVATA AZIENDE SUL SITO DEL FONDO E INVIARE LA DISTINTA ELABORATA DAL PROGRAMMA PAGHE (vedi punto successivo INVIO DATI).

b) **INVIO DATI** (WebUploader® )**:** è un'applicazione che permette di inviare le distinte di contribuzione direttamente tramite Web (con la massima garanzia di sicurezza e privacy), di stampare la relativa richiesta di bonifico già compilata in ogni sua parte e di verificare lo stato delle distinte inviate al Fondo (vedi MANUALE OPERATIVO PER LE AZIENDE versione 04/2015, disponibile sul sito AREA AZIENDE/Modulistica per le Aziende, pag. 9 punto 4.2).

Per inviare il file distinta è necessario:

- collegarsi all'AREA RISERVATA AZIENDE;
- collegarsi alla sezione "Invio dati WebUploading";
- accedere al servizio invio dati;
- scegliere la funzione "Invio distinta di contribuzione";
- nella parte destra utilizzare il tasto "Sfoglia" per caricare il file, indicando poi l'indirizzo E-Mail del mittente e infine dando "Conferma".

**Invitiamo le aziende che continuano ad utilizzare la distinta in formato excel e che la inviano tramite posta elettronica ad avvalersi del servizio di DISTINTA VIA WEB (WebUploading).** Riteniamo che il servizio abbia indubbi vantaggi da un punto di vista operativo, e rappresenti un passo verso una semplificazione del lavoro amministrativo a carico delle aziende e una più efficiente e moderna gestione delle procedure.

## **3.1.2) "Distinta on-line"**

c) Si ricorda che per semplificare la procedura di produzione delle distinte di contribuzione, soprattutto per le aziende di minori dimensioni, è disponibile una modalità che consente di effettuare in un'unica fase sia il caricamento direttamente a video dei dati riferiti alla contribuzione sia l'immediata trasmissione degli stessi (vedi MANUALE OPERATIVO PER LE AZIENDE versione 04/2015, disponibile sul sito AREA AZIENDE/Modulistica per le Aziende, pag. 8 punto 4.1, lett. c).

Per utilizzare la nuova funzione è necessario:

- collegarsi all'AREA RISERVATA AZIENDE;
- collegarsi alla sezione "Invio dati WebUploading";
- accedere al servizio invio dati;
- selezionare la funzione **"Distinta on-line"**, che consente l'accesso ad una pagina pre-compilata con i dati di riepilogo della distinta ed un'area di dettaglio con i nominativi dei dipendenti dell'azienda iscritti ad ARCO.

Completate queste operazioni, l'azienda compila direttamente a video i dati relativi a ciascun dipendente, inserendo gli importi nelle caselle predisposte suddivisi per fonte contributiva, come da esempio di seguito

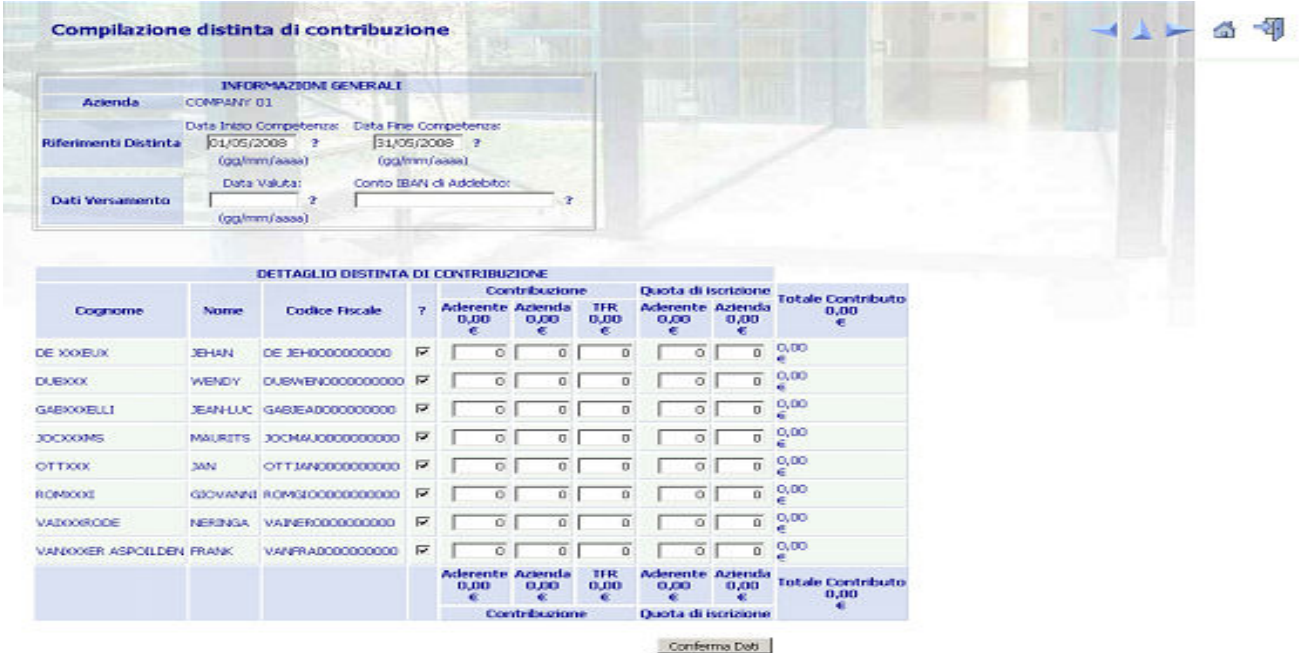

#### COOL @ Preview S.p.A. 2003

WebUploader e un servizio Previne

Nel caso in cui non siano presenti nell'anagrafica uno o più dipendenti, è possibile per l'azienda compilare la distinta per i dipendenti presenti segnalando tempestivamente l'anomalia ad ARCO; successivamente, non appena regolarizzata l'iscrizione, è possibile inviare una distinta aggiuntiva solo per i dipendenti mancanti.

Nel caso di cessazioni del rapporto di lavoro di uno o più dipendenti, tuttavia ancora presenti nell'anagrafica, è possibile per l'azienda escluderli dalla distinta on-line semplicemente cliccando sul campo di spunta a fianco del codice fiscale; dovrà in ogni modo essere inviata al Fondo la comunicazione della cessazione del rapporto di lavoro utilizzando il Modulo di Cessazione del rapporto di lavoro/Richiesta di liquidazione disponibile sul sito.

**N.B. Una volta completata la digitazione degli importi è sufficiente cliccare la voce "Conferma Dati": il sistema propone una pagina di riepilogo e la possibilità di stampare la distinta appena inviata e l'ordine di bonifico pre-compilato**.

### **3.2) Bonifico con cui vengono versati i contributi**

I contributi devono essere versati sul conto corrente di ARCO entro e non oltre il 20/07/2015 (valuta fissa e disponibilità per ARCO il giorno 20).

Al fine del corretto abbinamento dei contributi è necessario che il bonifico sia effettuato dalle aziende entro e non oltre il 20/07/2015.

L'importo del bonifico deve corrispondere alla somma risultante dalla distinta di contribuzione relativa al 2<sup>°</sup> trimestre 2015.

### **4) AZIENDE CHE HANNO ANCHE/SOLO ADERENTI TACITI**

**Versamenti del 2° trimestre 2015 previsti per il 20/07/2015: distinte di contribuzione e bonifici per effettuare i versamenti** 

Vi ricordiamo che i lavoratori dipendenti che non abbiano già espresso precedentemente in maniera tacita o esplicita la propria volontà in ordine al conferimento del TFR, hanno 6 mesi dalla data di assunzione per decidere se trasferire il TFR maturando a forme di previdenza complementare ovvero lasciarlo in azienda (Modalità ESPLICITA).

In caso di mancata scelta formale del lavoratore nei 6 mesi, scatterà il silenzio-assenso: il TFR sarà versato dall'azienda ad ARCO, forma pensionistica prevista dai contratti collettivi (Modalità TACITA).

Le disposizioni di legge prevedono che il TFR conferito tacitamente al Fondo vada a confluire nel comparto di investimento con garanzia (GARANTITO).

Vi ricordiamo che l'assemblea dei Delegati del Fondo il 28/04/2015 ha deliberato che agli aderenti al Fondo silenti, che verseranno il solo TFR, non sarà applicata la quota di adesione di 10,33 €; le aziende non dovranno quindi effettuare la relativa trattenuta.

Per quanto riguarda la contribuzione, **i dati anagrafici dei dipendenti che conferiranno il proprio TFR in modo tacito devono essere comunicati al fondo al più presto** (in ogni caso prima dell'invio della distinta di contribuzione e comunque **non oltre il 15/07/2015**) utilizzando l'apposita funzione disponibile nell'AREA RISERVATA AZIENDE sul sito web di ARCO (a destra a metà pagina), utilizzando la UserId e la password già in vostro possesso.

Per inviare le anagrafiche dei lavoratori silenti è necessario:

- collegarsi alla sezione "Invio dati WebUploading";
- accedere al servizio invio dati;
- scegliere la funzione "Importazione silenti";
- "Scaricare il documento con tracciati ed esempi" (a sinistra nella pagina);
- dopo aver predisposto i dati, inviare il file dalla medesima pagina web del punto precedente, attraverso l'utilizzo del tasto "Sfoglia" per caricare il file, indicando poi l'indirizzo e-mail del mittente e infine dando "Conferma".

La **distinta di contribuzione relativa al 2° trimestre 2015,** con competenza 01/04/2015-30/06/2015, dovrà riportare il solo TFR relativo al trimestre. A titolo esemplificativo:

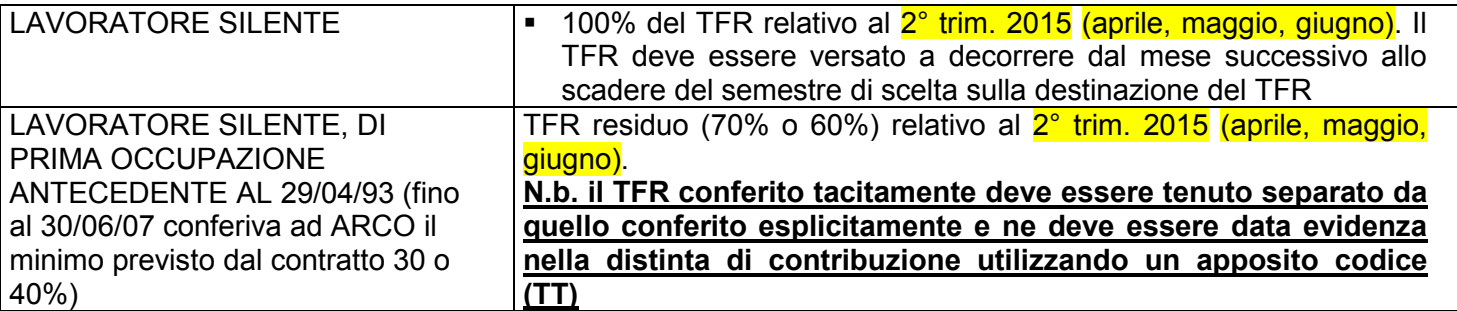

N.B.: Le aziende che hanno anche lavoratori espliciti devono inserire nella stessa distinta i dati relativi a tali lavoratori (vedasi punto 3).

Per quanto riguarda le **istruzioni operative,** il MANUALE OPERATIVO PER LE AZIENDE (versione 04/2015, disponibile sul sito AREA AZIENDE/Modulistica per le Aziende) illustra da pag. 5 a pag. 12 gli adempimenti necessari. In particolare:

## **4.1) Compilazione e invio delle Distinte di contribuzione**

Vedi paragrafo precedente (3.1)

N.B.: Vi ricordiamo che il TFR conferito tacitamente, che il Fondo ha l'obbligo di destinare al comparto Garantito, deve sempre essere evidenziato con il **codice TT**.

## **4.2) Bonifico con cui vengono versati i contributi**

Vedi paragrafo precedente (3.2)

## **5) CODICE IBAN DEL CONTO CORRENTE BANCARIO DEL FONDO**

Il codice IBAN del conto corrente bancario del Fondo presso **STATE STREET BANK S.p.A.** da utilizzare per il versamento è:

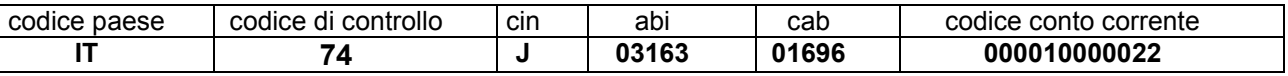

# **6) Sanzioni per mancato/ritardato PAGAMENTO / INVIO DELLA DISTINTA DI CONTRIBUZIONE**

Il ritardo del bonifico e/o nell'invio della distinta di contribuzione, ovvero le differenze tra l'importo dei bonifici e delle distinte, comportano l'impossibilità per il Fondo di riconciliare i versamenti e quindi di attribuirli sulle singole posizioni dei soci. Conseguentemente il lavoratore associato subisce un danno economico, derivante dalla mancata attribuzione nei tempi previsti dei contributi e delle relative rivalutazioni. Inoltre, in caso di cessazione del rapporto di lavoro, non è possibile liquidare all'aderente o trasferire ad altro Fondo Pensione il patrimonio maturato.

### A norma di quanto previsto dall'art. 8 comma 8 dello Statuto di ARCO, **in caso di mancato o ritardato versamento delle contribuzioni, l'azienda è tenuta a versare al Fondo delle sanzioni**.

Il Fondo provvede a calcolare le sanzioni di ritardato pagamento e le comunica all'Azienda, entro il mese di maggio dell'anno successivo al trimestre di competenza.

La sanzione prevista si compone di due elementi:

1) l'eventuale rivalutazione della quota che l'iscritto non ha potuto conseguire a seguito del mancato investimento della contribuzione (**danno diretto**), che incrementerà la posizione individuale del lavoratore; 2) gli interessi di mora calcolati in base al tasso di interesse legale così come determinato dal D.M. Tesoro

vigente alla data dell'evasione contributiva (**danno indiretto**), che saranno utilizzati per la copertura degli oneri per le attività inerenti al recupero.

Le sanzioni di importo inferiore a 5,00 (cinque) euro a livello di singola posizione previdenziale non saranno considerate.

Il Regolamento sulle sanzioni è disponibile sul sito web di ARCO www.fondoarco.it, nella sezione Statuto e Normativa/Normativa di ARCO.

Quanto sopra riportato vale anche nel caso in cui vi sia **ritardo nell'invio delle distinte di contribuzione** che impedisca l'attribuzione delle quote nei tempi stabiliti dalle norme.

## **7) INFORMAZIONI E ASSISTENZA**

Per ogni chiarimento e informazioni siamo a vostra disposizione al numero **02 86996939** nei seguenti orari: dal lunedì al giovedì, h. 09:30-13:00/14:30-17:30, venerdì h. 09:30-13:00. Oppure potete inviarci una email all'indirizzo **contributi@fondoarco.it** o un fax al n. **02 36758014**.

Eventuali chiarimenti su aspetti informatici o su problemi nel caricamento della distinta possono essere richiesti direttamente al service amministrativo del Fondo PREVINET dal lunedì al venerdì, h. 09:00-13:00 ai seguenti recapiti: tel. **199 284676**, fax 0422 1745069, email: FondoArco@previnet.it

Ringraziando anticipatamente per la collaborazione porgiamo cordiali saluti.

Il Direttore generale Responsabile del Fondo (dr. Massimo Malavasi)